## EGBT-045MS EGBT-046S

# **Bluetooth Modules**

Wireless UART Cable Replacement

Hardware Manual & AT Commands Reference Manual Rev. 1r0

EGBT-045MS and EGBT-046S Bluetooth Module are low cost replacements of our now retired EGBC-04 Bluetooth Module. EGBC-04 is an excellent Bluetooth Module, it is fully certified to Bluetooth standards, and is loaded with programmable features users had come to love. There is just one thing that went against it- it is expensive.

It is easy to see why the EGBC-04 cost so much. Firstly, the manufacturer produced these specialty modules in relatively small volume; hence, there is no economy of the scale to speak of. Secondly, certification costs a lot of money; and this cost will have to be added on top of the manufacturing cost. Hence, EGBC-04 ended up costing about 10 times more expensive than its garden variety USB-type Bluetooth dongles cousins.

Fortunately, at least one volume manufacturer have came up with an idea of producing a generic Bluetooth module in large quantity, for sale and distribution to developers who now have to put only the firmware functionalities. This resulted in a huge drop in prices of these specialty Bluetooth modules, benefiting us experimenters and hobbyists.

EGBT-045MS and EGBT-046S are generic Bluetooth Modules loaded with SPP firmware for UART wireless cable replacement functions. The EGBT-045MS can be configured by the user to work either as a master or slave Bluetooth device using a set of AT commands.

EGBT-046S, on the other hand, is permanently programmed as Bluetooth slave device. EGBT-046S, because of its simpler function, is a lot easier to use, and of course, costs less than EGBT-045MS. You can use it straight out of the box as a UART wireless cable replacement, without any need to add set-up codes in your microcontroller application

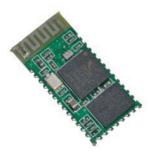

The new EGBT-04 Bluetooth module comes in two flavors. The EGBT-046S is permanently configured as a slave device. EGBT-045MS, on the other hand, can be configured by the user to work as a master or slave Bluetooth device.

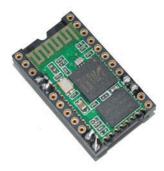

EGBT-04 modules can be soldered directly on a hi-rel type IC socket to make it easier to work with prototyping platforms, such as breadboards and perforated prototyping boards.

firmware.

Use the cheaper EGBT-046S if your application will connect to a master Bluetooth device, such as PC or laptops. Use the EGBT-045MS if your application must connect to a slave Bluetooth device, such as with EGBT-046S. Note that EGBT-045MS will work as well as a slave Bluetooth device.

#### **COMMON SPECIFICATIONS**

## Radio Chip: CSR BC417

Memory: External 8Mbit Flash
Output Power: -4 to +6dbm Class 2
Sensitivity: -80dbm Typical
Bit Rate: EDR, up to 3Mbps

Interface: UART Antenna: Built-in

Dimension: 27W x 13H mm

Voltage: 3.1 to 4.2VDC Current: 40mA max

## COMMON HARDWARE INTERFACING CON-SIDERATIONS

The EGBT-04 module will work with supply voltage of 3.1VDC to 4.2VDC. When supplied with 3.3VDC, it will interface directly with the UART port of any microcontroller chip running at 3.3VDC.

When used with 5V microcontrollers, The TXD output logic swing of the EGBT-04 still falls within the valid 5V TTL range, hence, can be connected directly to the UART RXD of the 5V microcontroller host. EGBT RXD and inputs, however, are not 5V tolerant, and can be damaged by 5V level logic going in. Some level translation circuit must be added to protect the inputs.

A simple diode level translator circuit like the ones shown in Figure 3 and 7 will suffice in most applications. A better alternative is with the use of 5V input tolerant tiny logic chips such as 74LVC1G125 – a single buffer chip housed in smd sot23-5 package.

#### **EGBT-046S PIN CONFIGURATION**

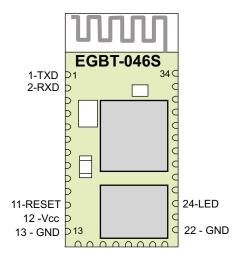

Figure 1. EGBT-046S Pin Layout

Table 1. EGBT-046S Pin Description

| PIN | ID    | DESCRIPTION                                                                          |
|-----|-------|--------------------------------------------------------------------------------------|
| 1   | TXD   | UART TXD Output                                                                      |
| 2   | RXD   | UART RXD Input                                                                       |
| 11  | RESET | RESET Input                                                                          |
| 12  | Vcc   | +3.1 to 4.2VDC Power Input                                                           |
| 13  | GND   | Common Ground                                                                        |
| 22  | GND   | Common Ground                                                                        |
| 24  | LED   | LED Status Indicator Flashing - Waiting to Connect/Pair Steady ON - Connected/Paired |

#### Note:

All unassigned pins must be left unconnected.

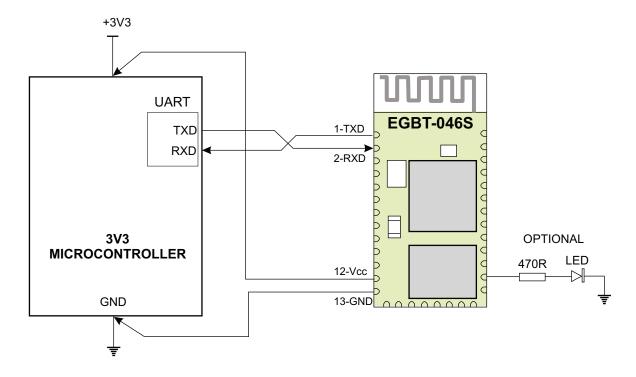

**Figure 2.** EGBT-046S wiring example with a 3v3 host microcontroller. The 470R resistor and LED are for status indication, and may be omitted if not needed.

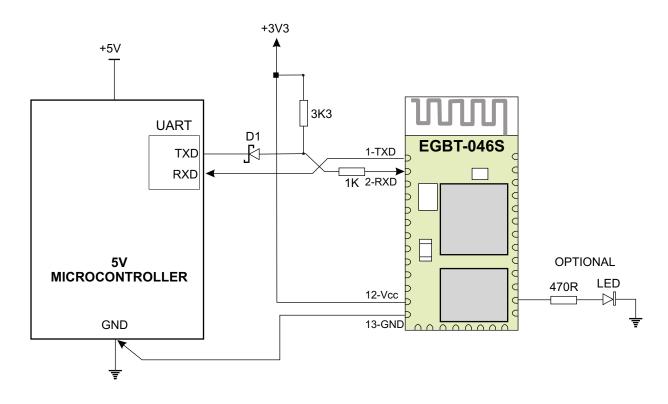

**Figure 3.** EGBT-046S RX input is not 5V tolerant. A schottky diode connected as shown will keep 5V voltages out of the Bluetooth module when operated with a 5V host microcontroller.

#### PREPARATION FOR USE

The EGBT-046S is permanently configured as a slave Bluetooth device. It works under the following default configuration:

Baud Rate: 9600 bps
Data: 8 bits
Stop Bits: 1 bit
Parity: None
Handshake: None

Passkey: 1234 Device Name: linvor

If the default configuration suits your application, then you can use EGBT-046S immediately. Once it is paired to a master Bluetooth device, its operation becomes transparent to the user. No user code specific to the Bluetooth module is needed at all in the user microcontroller program.

The EGBT-046S automatically sets itself up in Command Mode when it is not remotely connected

(paired) to any other Bluetooth device. You can change the Passkey, Device Name, and Baud Rate while the EGBT-046S is in Command Mode by entering a small subset of AT style commands. Any changes made will be retained even after power is removed from the EGBT-046S, hence device configuration setup must not be repeated unless new changes need to be made.

You can do configuration setup using the host controller itself (the microcontroller in your own circuit), or a PC running a terminal software using a serial to TTL (or USB to Serial TTL) converter. See Figure 4 for connection details.

It is important to note that EGBT-046S does not wait for any termination character for each AT command entry. Instead, it acts to whatever character you entered after one second. Hence, if you are not able to complete a command entry within a second, it will be ignored. Because of this behavior, it may be extremely difficult to do manual entry configuration using Windows Hyperterminal software. Terminal software that allows batch sending of multiple characters must be used.

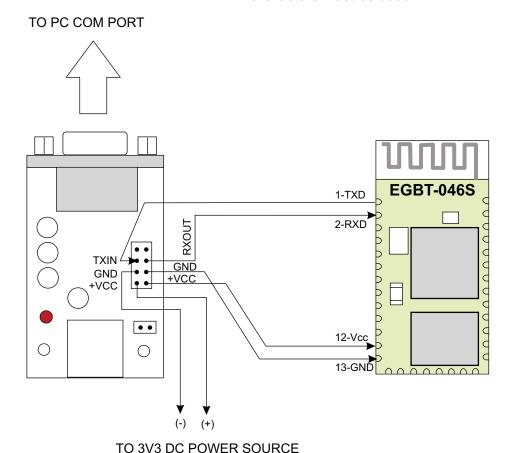

**Figure 4.** A PC may be used to configure the EGBT-04. To connect to a PC COM port, a RS-232C to TTL converter is needed. This figure shows a wiring example using e-Gizmo RS-232 to TTL converter kit.

#### **EGBT-046S AT Command Set**

#### 1. TEST

Used to test the UART connection between the host controller and Bluetooth Module.

| COMMAND | RESPONSE |
|---------|----------|
| AT      | OK       |

## 2. Change Baud Rate

| COMMAND | RESPONSE   |
|---------|------------|
| AT+BAUD | OK <r></r> |

#### where:

Paramater

<r> Response, set to nnnn bps

|   | <r></r> | Remarks                  |
|---|---------|--------------------------|
| 1 | 1200    | set to 1200bps           |
| 2 | 2400    | set to 2400bps           |
| 3 | 4800    | set to 4800bps           |
| 4 | 9600    | set to 9600bps (Default) |
| 5 | 19200   | set to 19200bps          |
| 6 | 38400   | set to 38400bps          |
| 7 | 57600   | set to 57600bps          |
| 8 | 115200  | set to 115200bps         |
| 9 | 230400  | set to 230400bps         |
| Α | 460800  | set to 460800bps         |
| В | 921600  | set to 921600bps         |
| С | 1382400 | set to 1382400bps        |

#### Caution:

PC standard COM port hardware does not support baud rates in excess of 115200bps. If you are using a PC to configure EGBT-046S and accidentally set baud rate to these values, connection to a PC COM port will no longer be possible. Use of USB to Serial converter cable that can work at higher bauds may be necessary to re-establish a connection. Prolific PL-2303 based USB to Serial converter cables are known to work up to 921600bps.

Example 1: Set baud rate to 57600bps

From Host controller: AT+BAUD7 EGBT-046S Response OK57600

Example2: Set baud rate to 4800bps

From Host controller: AT+BAUD3 EGBT-046S Response OK4800

## 3. Change Device Name

The EGBT-046S can be assigned a readable name of up to 20 characters in lenght.

| COMMAND               | RESPONSE         |
|-----------------------|------------------|
| AT+NAME <name></name> | OK <name></name> |

Example1: Set device name as EGBT-04

From Host controller:
AT+NAMEEGBT-04
EGBT-046S Response
OKEGBT-04

#### 4. Change PASSKEY(PIN code)

Passkey (PIN Code) is a 4-digit code shared with a master Bluetooth Device (e.g. PC) to prevent unauthorized pairing.

| COMMAND              | RESPONSE         |
|----------------------|------------------|
| AT+PIN <nnnn></nnnn> | OK <nnnn></nnnn> |

Where:

<nnnn> 4-digit passkey

Example1: Set PASSKEY to 5995

From Host controller: AT+PIN5995 EGBT-046S Response OK5995

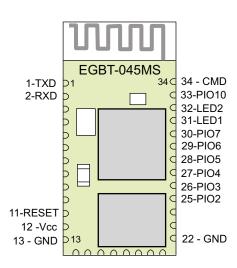

Figure 5. EGBT-045MS pin layout

| PIN | ID    | DESCRIPTION                |
|-----|-------|----------------------------|
| 1   | TXD   | UART TXD Output            |
| 2   | RXD   | UART RXD Input             |
| 11  | RESET | RESET Input                |
| 12  | Vcc   | +3.1 to 4.2VDC Power Input |
| 13  | GND   | Common Ground              |
| 22  | GND   | Common Ground              |
| 25  | PIO2  | User programmable I/O      |
| 26  | PIO3  | User programmable I/O      |
| 27  | PIO4  | User programmable I/O      |
| 28  | PIO5  | User programmable I/O      |
| 29  | PIO6  | User programmable I/O      |
| 30  | PIO7  | User programmable I/O      |
| 33  | PIO10 | User programmable I/O      |
| 31  | LED1  | LED Status Indicator       |
| 32  | LED2  | LED Status Indicator       |
| 34  | CMD   | Command Mode               |

Note:

All unassigned pins must be left unconnected.

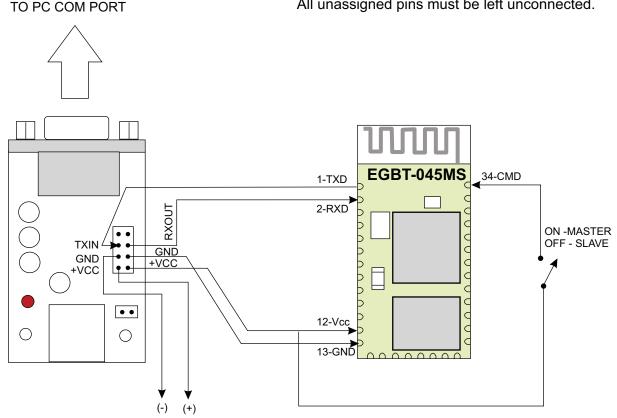

Figure 6. Connecting the EGBT-045MS to a PC for test and configuration. To connect to a PC COM port, a RS-232C to TTL converter is needed. This figure shows a wiring example using e-Gizmo RS-232 to TTL converter kit.

TO 3V3 DC POWER SOURCE

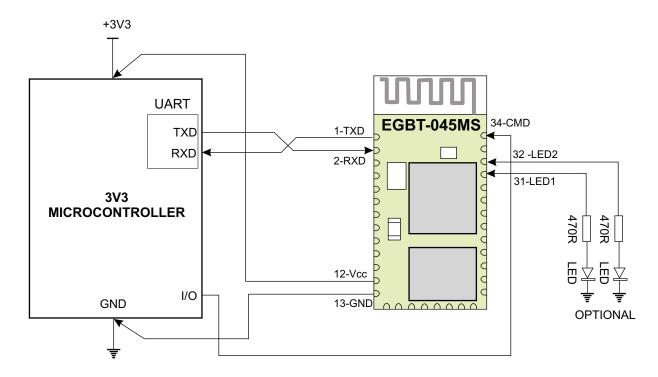

**Figure 7.** EGBT-045MS wiring example with a 3v3 host microcontroller. The 470R resistors and LEDs are for status indication, and may be omitted if not needed. The microcontroller can switch the EGBT-045MS between command mode and data mode at any time by setting the CMD pin accordingly.

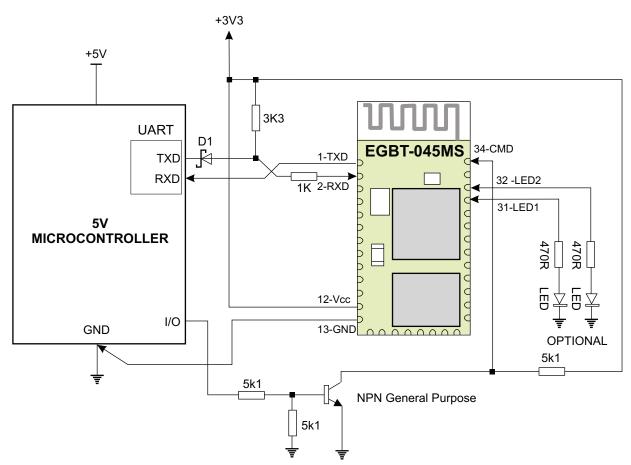

**Figure 8.** EGBT-045MS RX input is not 5V tolerant. A schottky diode connected as shown will keep 5V voltages out of the Bluetooth module when operated with a 5V host microcontroller. The transistor circuit takes on a similar function for the CMD pin.

#### PREPARATION FOR USE

The EGBT-045MS is pre-configured as a slave Bluetooth device. As shipped, it works under the following data mode default configuration:

Baud Rate: 38400/9600 bps - see "Entering Com-

mand Mode" section for details

Data: 8 bits
Stop Bits: 1 bit
Parity: None
Handshake: None

Passkey: 1234

Device Name: HC-05

If the default configuration suits your application, then you can use EGBT-045MS immediately. Once it is paired to a master Bluetooth device, its operation becomes transparent to the user. No user code specific to the Bluetooth module is needed at all in the user microcontroller program.

The EGBT-045MS works in Data Mode when the CMD pin (pin 34) is pulled to logic 0 level or is left unconnected. Transparent UART data transfer with a connected remote device occurs only while in Data Mode. The EGBT-045MS switches to Command Mode if CMD pin is set to logic HIGH. Command mode must be invoked to setup and configure EGBT-045MS. Pairing and connection to a remote Bluetooth slave device can be initiated only while the EGBT-045MS is in command mode (and configured in role as a Master) by entering a string of AT style commands. Any changes made to system parameters (e.g. password, baud rate, etc) will be retained even after power is removed, hence device configuration setup must not be repeated unless new changes need to be made.

#### **Entering Command Mode**

EGBT-045MS is put in Command Mode by setting the CMD pin to logic High. There is one important point the user should be aware of when setting the device in Command Mode – the baud rate may assume a different value depending on the instance the CMD pin is switched to high:

- If EGBT-045MS is powered ON with CMD pin to +Vcc, the UART is set to 38400bps, 8 data bits, 1 stop bit, no parity, no handshake.
- If the EGBT-045MS is powered ON with the CMD

pin at logic low (or open circuit), and then pulled High a moment later, the UART parameters assumes a set of values that was previously fixed using the AT+UART command, with 9600bps, 8 data bits, 1 stop bit, no parity, and no handshake as default parameter values.

You can do configuration setup using the host controller itself (the microcontroller in your own circuit), or a PC running a terminal software using a serial to TTL (or USB to Serial TTL) converter. See Figure 6 for connection details.

#### **EGBT-045MS AT COMMAND REFERENCE**

Symbols and Nomenclatures.

**<xxxx>** Descriptive ID of parameters that must be entered by the user or reported back by the EGBT-045MS.

Example:

AT+INQM=<inq1>,<inq2>,<inq3>
May in actual use appear as
AT+INQM=0,1,15
When <inq1> =0, <inq2>=1, and <inq3>=15

= Carriage Return followed by Line Feed character<CR><LF>

Example:

OK← = OK<CR><LF>

**Important note:** All commands must be terminated by <CR><LF>. If the host controller send a <CR> only, EGBT-045MS will repeatedly send a respond that will stop only when <LF> is issued by the host controller

## AT COMMAND LISTING

|    | COMMAND    | FUNCTION                                                       |
|----|------------|----------------------------------------------------------------|
| 1  | AT         | Test UART Connection                                           |
| 2  | AT+RESET   | Reset Device                                                   |
| 3  | AT+VERSION | Querry firmware version                                        |
| 4  | AT+ORGL    | Restore settings to Factory Defaults                           |
| 5  | AT+ADDR    | Query Device Bluetooth Address                                 |
| 6  | AT+NAME    | Query/Set Device Name                                          |
| 7  | AT+RNAME   | Query Remote Bluetooth Device's Name                           |
| 8  | AT+ROLE    | Query/Set Device Role                                          |
| 9  | AT+CLASS   | Query/Set Class of Device CoD                                  |
| 10 | AT+IAC     | Query/Set Inquire Access Code                                  |
| 11 | AT+INQM    | Query/Set Inquire Access Mode                                  |
| 12 | AT+PSWD    | Query/Set Pairing Passkey                                      |
| 13 | AT+UART    | Query/Set UART parameter                                       |
| 14 | AT+CMODE   | Query/Set Connection Mode                                      |
| 15 | AT+BIND    | Query/Set Binding Bluetooth Address                            |
| 16 | AT+POLAR   | Query/Set LED Output Polarity                                  |
| 17 | AT+PIO     | Set/Reset a User I/O pin                                       |
| 18 | AT+MPIO    | Set/Reset multiple User I/O pin                                |
| 19 | AT+MPIO?   | Query User I/O pin                                             |
| 20 | AT+IPSCAN  | Query/Set Scanning Parameters                                  |
| 21 | AT+SNIFF   | Query/Set SNIFF Energy Savings<br>Parameters                   |
| 22 | AT+SENM    | Query/Set Security & Encryption Modes                          |
| 23 | AT+RMSAD   | Delete Authenticated Device from List                          |
| 24 | AT+FSAD    | Find Device from Authenticated Device<br>List                  |
| 25 | AT+ADCN    | Query Total Number of Device from<br>Authenticated Device List |
| 26 | AT+MRAD    | Query Most Recently Used Authenticated Device                  |
| 27 | AT+STATE   | Query Current Status of the Device                             |
| 28 | AT+INIT    | Initialize SPP Profile                                         |
| 29 | AT+INQ     | Query Nearby Discoverable Devices                              |
| 30 | AT+INQC    | Cancel Search for Discoverable Devices                         |
| 31 | AT+PAIR    | Device Pairing                                                 |
| 32 | AT+LINK    | Connect to a Remote Device                                     |
| 33 | AT+DISC    | Disconnect from a Remote Device                                |
| 34 | AT+ENSNIFF | Enter Energy Saving mode                                       |
| 35 | AT+EXSNIFF | Exit Energy Saving mode                                        |

## **ERROR CODES**

| ERROR<br>CODE | VERBOSE                                      |
|---------------|----------------------------------------------|
| 0             | Command Error/Invalid Command                |
| 1             | Results in default value                     |
| 2             | PSKEY write error                            |
| 3             | Device name is too long (>32 characters)     |
| 4             | No device name specified (0 lenght)          |
| 5             | Bluetooth address NAP is too long            |
| 6             | Bluetooth address UAP is too long            |
| 7             | Bluetooth address LAP is too long            |
| 8             | PIO map not specified (0 lenght)             |
| 9             | Invalid PIO port Number entered              |
| А             | Device Class not specified (0 lenght)        |
| В             | Device Class too long                        |
| С             | Inquire Access Code not Specified (0 lenght) |
| D             | Inquire Access Code too long                 |
| Е             | Invalid Iquire Access Code entered           |
| F             | Pairing Password not specified (0 lenght)    |
| 10            | Pairing Password too long (> 16 characters)  |
| 11            | Invalid Role entered                         |
| 12            | Invalid Baud Rate entered                    |
| 13            | Invalid Stop Bit entered                     |
| 14            | Invalid Parity Bit entered                   |
| 15            | No device in the Pairing List                |
| 16            | SPP not initialized                          |
| 17            | SPP already initialized                      |
| 18            | Invalid Inquiry Mode                         |
| 19            | Inquiry Timeout occured                      |
| 1A            | Invalid/zero lenght address entered          |
| 1B            | Invalid Security Mode entered                |
| 1C            | Invalid Encryption Mode entered              |

#### 1. Test UART connection

| COMMAND     | RESPONSE    |
|-------------|-------------|
| AT <b>←</b> | OK <b>←</b> |

#### 2. Reset Device

| COMMAND   | RESPONSE |
|-----------|----------|
| AT+RESET₩ | OK←      |

#### 3. Querry firmware version

| COMMAND      | RESPONSE                       |
|--------------|--------------------------------|
| AT+VERSION?← | +VERSION: <ver>₩<br/>OK₩</ver> |

where <VER> = Version Number

#### 4. Restore settings to Factory Defaults

| COMMAND  | RESPONSE |
|----------|----------|
| AT+ORGL← | OK←      |

Restore to the following settings:

Device Class: 0

Inquiry Code: 0x009e8b33 Device Mode: Slave Binding Mode: SPP

UART: 38400bps, 8 bit, 1 stop bit, no parity

Pairing Code: 1234

Device Name: H-C-2010-06-01

#### Query EGBT-045MS Bluetooth Address

| COMMAND   | RESPONSE                 |
|-----------|--------------------------|
| AT+ADDR?← | +ADDR:nn:uu:II ←<br>OK ← |

Bluetooth Address Format:

nn - NAP (16 bit Non-significant Address Por-

tion)

uu - UAP (8 bit Upper Address Portion) II - LAP (24 bit Lower Address Portion)

Returned bluetooth address

Example: Querry EGBT-045MS Bluetooth Address

From Host controller:

AT+ADDR?←

EGBT-045MS Response

+ADDR:11:6:230154←

OK←

Bluetooth Address is 11:06:23:01:54

#### 6. Query/Set Device Name

| COMMAND                 | RESPONSE                      |
|-------------------------|-------------------------------|
| AT+NAME?←               | +NAME: <name>←<br/>OK←</name> |
| AT+NAME= <name>←</name> | OK←                           |

where <name> = Device Name (31 characters max.)

Example: Query device name

From Host controller:

AT+NAME?←

EGBT-045MS Response

+NAME:HC-05←

OK**~** 

Example: Set device name to "e-Gizmo"

From Host controller:

AT+NAME=e-Gizmo←

EGBT-045MS Response

OK←

Example: Set device name to "supercalifragilisticexpiali-

docious"

From Host controller:

AT+NAME=supercalifragilisticexpialidocious ←

EGBT-045MS Response

ERROR:(3) ← name too long (>31 characters)

## 7. Query Remote Bluetooth Device's Name

| COMMAND                  | RESPONSE                      |
|--------------------------|-------------------------------|
| AT+RNAME? <addr>←</addr> | +NAME: <name>←<br/>OK←</name> |

where <name> = Device name

<addr> = 48 bit bluetooth address in NAP,UAP,LAP format

Example: Query remote Bluetooth device having address = 00:02:72:0A:3C:7F

Bluetooth address in NA:UAP:LAP format = 0002:72:0A3C7F

From Host controller:

AT+RNAME?0002,72,0A3C7F ←

EGBT-045MS response if remote device name is "HC-05"

+NAME:HC-05←

OK**←** 

EGBT-045MS response if remote device name is unresolved

FAIL←

#### 8. Query/Set Device Role

| COMMAND                 | RESPONSE                      |
|-------------------------|-------------------------------|
| AT+ROLE?←               | +ROLE: <role>←<br/>OK←</role> |
| AT+ROLE= <role>←</role> | OK←                           |

where <role>

0 - Slave (default)

1 - Master

2 - Slave-Loop

Slave - EGBT-045MS acts as discoverable wireless UART device ready for transparent data exchange.

Master - Scans for a remote bluetooth (slave) device, pairs, and setup connection for a transparent data exchange detween devices

Slave-Loop - Data loop-back Rx-Tx. Used mainly for testing.

Example: Set EGBT-045MS in master role

Bluetooth address in NA:UAP:LAP format = 0002:72:0A3C7F

From Host controller:

AT+ROLE=1←

EGBT-045MS response

+ROLE:1←

OK**←** 

#### 9. Query/Set Class of Device CoD

| COMMAND                    | RESPONSE                |
|----------------------------|-------------------------|
| AT+CLASS?←                 | +CLASS: <class></class> |
| AT+CLASS= <class>←</class> | OK <b>~</b>             |

where <class>

0 - (default)

The Class of Device identifier. For more info, see the Bluetooth\_Code\_Definition.pdf file included with the product documentation of this kit.

#### 10. Query/Set Inquire Access Code

| COMMAND             | RESPONSE                   |
|---------------------|----------------------------|
| AT+IAC?←            | +IAC: <iac>←<br/>OK←</iac> |
| AT+IAC= <iac></iac> | OK← / FAIL←                |

where <iac> = Inquire Access Code 9e8b33 - default value

11. Query/Set Inquire Access Mode

| COMMAND                                             | RESPONSE                                                  |
|-----------------------------------------------------|-----------------------------------------------------------|
| AT+INQM?←                                           | +INQM: <inq1>,<inq2>,<inq3>←<br/>OK←</inq3></inq2></inq1> |
| AT+INQM= <inq1>,<inq2>,<inq3>←</inq3></inq2></inq1> | OK← / FAIL←                                               |

where <inq1> Inquire Access Mode

0 - standard

1 - rssi (default)

<inq2> Maximum number of devices response

0 to 32000

1 (default)

<ing3> Inquire timeout

1 to 48

48 (default)

Maximum number of devices response - EGBT-045MS will stop inquiring once the number of devices that responded reaches this value.

Inquire Timeout - Multiply this number by 1.28 to get the maximum time in seconds the EGBT-045MS will wait for a respond to an inquiry call.

Example: Set EGBT-045MS Inquire Access Mode at

Inquire access mode - 1 (rssi)

Number of devices - 3

Timeout - 10 (10\*1.28 = 12.8 seconds)

Bluetooth address in NA:UAP:LAP format = 0002:72:0A3C7F

From Host controller:

AT+INQM=1,3,10←

EGBT-045MS response

OK**←** 

#### 12. Query/Set Pairing Passkey

| COMMAND                         | RESPONSE                      |
|---------------------------------|-------------------------------|
| AT+PSWD?←                       | +PSWD: <password>←</password> |
|                                 | OK <b>~</b>                   |
| AT+PWSD= <password>←</password> | OK←                           |

where <password> = Alphanumeric password 16 characters max. 1234 - (default)

Example: Set EGBT-045MS Password to "e-Gizmo"

From Host controller:

AT+PSWD=e-Gizmo←

EGBT-045MS response

OK←

13. Query/Set UART parameter

| COMMAND                                               | RESPONSE                                                  |
|-------------------------------------------------------|-----------------------------------------------------------|
| AT+UART?←                                             | +UART: <baud>,<stop>,<parity>← OK←</parity></stop></baud> |
| AT+UART= <baud>,<stop>,&lt; parity&gt;←</stop></baud> | OK <b>~</b>                                               |

| where | <bay>baud&gt; =baud rate, an</bay> | y one of the following |
|-------|------------------------------------|------------------------|
|-------|------------------------------------|------------------------|

4800

9600 (default)

19200

38400

57600

115200

234000

460800

921600

1382400

<stop> = number of stop bits

0 - 1 bit (default)

1 - 2 bits

<parity> = Parity bit

0 - None (default)

1 - Odd parity

2 - Even Parity

Example: Set EGBT-045MS UART parameter to 115200bps, 2 stop bits, even parity

From Host controller:

AT+UART=115200,1,2←

EGBT-045MS response

OK←

#### 14. Query/Set Connection Mode

| COMMAND                  | RESPONSE                       |
|--------------------------|--------------------------------|
| AT+CMODE?←               | +CMODE: <mode>←<br/>OK←</mode> |
| AT+CMODE= <mode>←</mode> | OK←                            |

#### where <mode>

- 0 Connect to a specified Bluetooth device only (default). See related command Command 15.
- 1 Can connect with any other Bluetooth device.
- 2 Test mode

#### 15. Query/Set Binding Bluetooth Address

| COMMAND                 | RESPONSE                      |
|-------------------------|-------------------------------|
| AT+BIND?←               | +BIND: <addr>←<br/>OK←</addr> |
| AT+BIND= <addr>←</addr> | OK←                           |

## where <addr> = 48 bit bluetooth address in NAP, UAP, LAP format

Example: Bind with Bluetooth device having address = 00:02:72:0A:3C:7F

Bluetooth address in NA,UAP,LAP format = 0002,72,0A3C7F

From Host controller:

AT+BIND=0002,72,0A3C7F ←

EGBT-045MS response

OK**~** 

## 16. Query/Set LED Output Polarity

| COMMAND                                | RESPONSE                                     |
|----------------------------------------|----------------------------------------------|
| AT+POLAR?←                             | +POLAR: <led1>,<led2>₩<br/>OK₩</led2></led1> |
| AT+POLAR= <led1>,<led2>←</led2></led1> | OK <b>→</b>                                  |

where <led1> = LED1 (pin 31) Polarity

0 - LED1 output active low

1 - LED1 output active high (default)

<led2> = LED2 (pin 32) Polarity

0 - LED2 output active low

1 - LED2 output active high (default)

#### LED 1

Flashes once each seconds to indicate EGBT-045MS is in Command Mode. Flashes two times per second when EGBT-045MS is in data mode.

#### LED2

Turns ON when EGBT-045MS remote connection is successfuly opened.

## 17. Set/Reset a User I/O pin

| COMMAND                            | RESPONSE |
|------------------------------------|----------|
| AT+PIO= <pn>,<value>←</value></pn> | OK←      |

where <pn> = port number. Available port are as follows

2 - PIO2

3 - PIO3

4 - PIO4

5 - PIO5

6 - PIO6

7 - PIO7

10 - PIO10

<value>

0 - Logic Low

1 - Logic High

Example: Set PIO2 to logic High

From Host controller:

AT+PIO=2,1←

EGBT-045MS response

OK**←** 

#### 18. Set/Reset multiple User I/O pin

| COMMAND                   | RESPONSE |
|---------------------------|----------|
| AT+MPIO= <iomap>←</iomap> | OK←      |

#### where

<iomap> =12-bit I/O map presented in hexadecimal

|   | · F   |   |   | F F  |      |      |      |      |      |   |   |
|---|-------|---|---|------|------|------|------|------|------|---|---|
| х | PIO10 | Х | Х | PIO7 | PIO6 | PIO5 | PIO4 | PIO3 | PIO2 | х | х |

x - don't care/reserved

#### Example:

Set PIO2 and PIO6 to logic High, all others to logic 0

Bit pattern is 0000 0100 0100 = 44 hexadecimal

From Host controller:

AT+MPIO=44←

EGBT-045MS response

OK←

#### 19. Query User I/O pin

| COMMAND   | RESPONSE                |
|-----------|-------------------------|
| AT+MPIO?← | +MPIO: <iomap>←</iomap> |

#### where

<iomap> =12-bit I/O map presented in hexadecimal

| somaps = 12-bit i/O map presented in nexadecimal |       |   |   |      |      |      |      |      |      |   |   |
|--------------------------------------------------|-------|---|---|------|------|------|------|------|------|---|---|
| х                                                | PIO10 | Х | Х | PIO7 | PIO6 | PIO5 | PIO4 | PIO3 | PIO2 | х | х |

x - reserved -used by system, may assume any values

Example:

Read PIO inputs

From Host controller:

AT+MPIO?←

+MPIO:944←

EGBT-045MS response

OK**←** 

Returned value in binary: 1001 0100 0100

In this example, the PIO are previously set in command 18 with PIO2 and PIO6 set. The returned value also shows reserved bits 11 and 8 set by the system.

### 20. Query/Set Scanning Parameters

| COMMAND                                                          | RESPONSE                                                                     |
|------------------------------------------------------------------|------------------------------------------------------------------------------|
| AT+IPSCAN?←                                                      | +IPSCAN: <int>,<dur>,<pint>,<br/><pdur> ←<br/>OK ←</pdur></pint></dur></int> |
| AT+IPSCAN= <int>,<dur>,<pint>,<pdur> —</pdur></pint></dur></int> | OK <b>←</b>                                                                  |

where <int> = inquire scan time interval 1024 - default

<dur> = inquire scan time duration

512 - default

<pint> = page scan time interval

1024 - default

<pdur> = page scan time duration

512 - default

All parameters must be represented with decimal integer value.

## 21. Query/Set SNIFF Energy Savings Parameters

| COMMAND                                                                   | RESPONSE                                                                       |
|---------------------------------------------------------------------------|--------------------------------------------------------------------------------|
| AT+SNIFF?←                                                                | +SNIFF: <tmax>,<tmin>,<retry>,<timeout> • OK •</timeout></retry></tmin></tmax> |
| AT+SNIFF= <tmax>,<tmin>,<retry>,<timeout></timeout></retry></tmin></tmax> | OK←                                                                            |

where <tmax> = maximum time

0 - default

<tmin> = minimum time

0 - default

<retry> = retry time

0 - default

<timeout> = timeout

0 - default

All parameters must be represented with decimal integer value.

## 22. Query/Set Security & Encryption Modes

| COMMAND                                     | RESPONSE                                        |
|---------------------------------------------|-------------------------------------------------|
| AT+SENM?←                                   | +SENM: <mode>,<encrypt> ← OK ←</encrypt></mode> |
| AT+SENM= <mode>,<encrypt>←</encrypt></mode> | OK <b>→</b>                                     |

where <mode> = Security Mode

0 - sec\_mode\_off (default)

1 - sec\_mode1\_non-secure

2 - sec mode2-service

3 - sec mode3 link

4 - sec\_mode\_unknown

<encrypt> = encryption mode

- 0 hci enc mode off (default)
- 1 hci enc mode pt to pt
- 2 hci\_enc\_mode\_pt\_to\_pt\_and\_bcast

#### 23. Delete Authenticated Device from List

| COMMAND                  | RESPONSE |
|--------------------------|----------|
| AT+RMSAD= <addr>←</addr> | OK←      |

where <addr> = 48 bit bluetooth address in NAP,UAP,LAP format

Example: Remove from Authenticated Device list a Bluetooth device having address = 00:02:72:0A:3C:7F

Bluetooth address in NA,UAP,LAP format = 0002,72,0A3C7F

From Host controller:

AT+RMASD=0002,72,0A3C7F ←

EGBT-045MS response if deletion is successful

OK←

EGBT-045MS response if remote device address is not in the list

ERROR(15)←

Caution:

Entering

AT+RMASD←

will delete ALL authenticated device from the list!

#### 24. Find Device from Authenticated Device List

| COMMAND                 | RESPONSE |
|-------------------------|----------|
| AT+FSAD= <addr>←</addr> | OK₽      |

where <addr> = 48 bit bluetooth address in NAP,UAP,LAP format

Note: AT+FSAD returns a FAIL response if device is not in the authenticated list

## 25. Query Total Number of Device from Authenticated Device List

| COMMAND   | RESPONSE                |
|-----------|-------------------------|
| AT+ADCN?← | +ADCN: <total>←</total> |
|           | OK <b>←</b>             |

where

<total> = total number of devices in the authenticated device list

## 26. Query Most Recently Used Authenticated Device

| COMMAND   | RESPONSE                      |
|-----------|-------------------------------|
| AT+MRAD?← | +MRAD: <addr>←<br/>OK←</addr> |

where <addr> = 48 bit bluetooth address in NAP:UAP:LAP format

#### 27. Query Current Status of the Device

| COMMAND    | RESPONSE               |
|------------|------------------------|
| AT+STATE?← | +STATE: <stat>←</stat> |

where

<stat> = Current Status, any one of the following:

INITIALIZED
READY
PAIRABLE
PAIRED
INQUIRING
CONNECTING
CONNECTED
DISCONNECTED
UNKNOWN

## 28. Initialize SPP Profile

| COMMAND          | RESPONSE  |
|------------------|-----------|
| AT+INIT <b>←</b> | OK←/FAIL← |

### 29. Query Nearby Discoverable Devices

| COMMAND | RESPONSE                                                  |
|---------|-----------------------------------------------------------|
| AT+INQ← | +INQ: <addr>,<class>,&gt;rssi&gt;←<br/>OK←</class></addr> |

where <addr> = 48 bit bluetooth address in NAP:UAP:LAP format

<class> = Device Class

<rssi> = RSSI

This command will scan and report all nearby dicoverable Bluetooth devices. The same device may be reported more than once.

This command will work only if EGBT-045MS is set to work as a master device, i.e. AT+ROLE=1, and after AT+INIT is executed.

Example: Discover nearby devices

From Host controller: Set device role as master

AT+ROLE=1←

EGBT-045MS response

OK**←** 

From Host controller: Initialize SPP

AT+INIT←

EGBT-045MS response

OK←

From Host controller: Set inquire mode as RSSI, look for 9 devices, and 48 as timeout

AT+INQM=1,9,48 ←

EGBT-045MS response

OK**←** 

From Host controller: Start Device Discovery

AT+INQ←

EGBT-045MS response (sample only, actual report will vary)

+INQ:101D:C0:2E7B54,5A0204,7FFF ← +INQ:25:48:21AD1A,5A020C,7FFF ←

OK**~** 

In this example, EGBT-045MS found only two discoverable devices. It will guit searching after the timeout time specified by the AT+INQM command or if the number of discovered devices equals the number of specified devices.

#### 30. Cancel Search for Discoverable Devices

| COMMAND  | RESPONSE |
|----------|----------|
| AT+INQC← | OK←      |

AT+INQ can be stopped at anytime by executing this command.

#### 31. Device Pairing

| COMMAND                                     | RESPONSE    |
|---------------------------------------------|-------------|
| AT+PAIR= <addr>,<timeout>←</timeout></addr> | OK← / FAIL← |

where <addr> = 48 bit bluetooth address in NAP, UAP, LAP format <timeout> = Timeout time in sec

#### 32. Connect to a Remote Device

| COMMAND                 | RESPONSE  |
|-------------------------|-----------|
| AT+LINK= <addr>←</addr> | OK←/FAIL← |

where <addr> = 48 bit bluetooth address in NAP, UAP, LAP format

#### Disconnect from a Remote Device

| COMMAND  | RESPONSE                    |
|----------|-----------------------------|
| AT+DISC← | +DISC: <results>←</results> |

where

<results> = Disconnection results, any one of the follow-

**SUCCESS** LINK\_LOSS NO SLC **TIMEOUT ERROR** 

## 34. Enter Energy Saving mode

| COMMAND                    | RESPONSE    |
|----------------------------|-------------|
| AT+ENSNIFF= <addr>←</addr> | OK <b>→</b> |

where <addr> = 48 bit bluetooth address in NAP, UAP, LAP format

## 35. Exit Energy Saving mode

| COMMAND                    | RESPONSE |
|----------------------------|----------|
| AT+EXSNIFF= <addr>←</addr> | OK←      |

where <addr> = 48 bit bluetooth address in NAP, UAP, LAP format